# **SONY**

NW-HD3

Bruksanvisning **SV** 

# Network Walkman Bärbar spelare med hårddisk

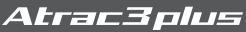

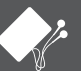

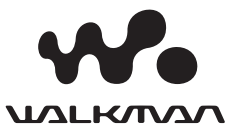

# Ägarens register

Modell- och serienummer finns på spelarens baksida. Anteckna serienumret i utrymmet nedan. Hänvisa till dessa nummer när du ringer till din Sony-återförsäljare gällande denna produkt. Modellnr: NW-HD3

Serienr:

# VARNING

# För att förhindra brand eller stötar, skall enheten inte utsättas för regn eller fukt.

Installera inte utrustningen i trångt utrymme, som till exempel i en bokhylla eller ett inbyggt skåp.

För att förhindra brand skall du inte täcka apparatens ventilation med tidningspapper, borddukar, gardiner etc. Placera inte tända ljus på apparaten.

För att förhindra brand eller stötar skall du inte placera objekt fyllda med vätska på apparaten, som till exempel vaser.

#### **Notering om installation**

Om du använder enheten på en plats som är utsatt för statiskt eller elektriskt oljud, kan låtarnas överföringsinformation förvrängas. Detta förhindrar att din dators överföring lyckas.

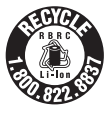

#### **For the customers in the USA and Canada**

#### **RECYCLING LITHIUM-ION BATTERIES**

Lithium-ion batteries are recyclable. You can help preserve our environment by returning your used rechargeable batteries to the collection and recycling location nearest you.

For more information regarding recycling of rechargeable batteries, call toll free 1-800-822-8837, or visit http://www.rbrc.org/.

Caution: Do not handle damaged or leaking Lithium-ion batteries.

# **For the customers in the USA**

#### **INFORMATION:**

This equipment has been tested and found to comply with the limits for a Class B digital device, pursuant to Part 15 of the FCC Rules. These limits are designed to provide reasonable protection against harmful interference in a residential installation. This equipment generates, uses, and can radiate radio frequency energy and, if not installed and used in accordance with the instructions, may cause harmful interference to radio communications. However, there is no guarantee that interference will not occur in a particular installation. If this equipment does cause harmful interference to radio or television reception, which can be determined by turning the equipment off and on, the user is encouraged to try to correct the interference by one or more of the following measures:

- Reorient or relocate the receiving antenna.
- Increase the separation between the equipment and receiver.
- Connect the equipment into an outlet on a circuit different from that to which the receiver is connected.
- Consult the dealer or an experienced radio/TV technician for help.

You are cautioned that any changes or modifications not expressly approved in this manual could void your authority to operate this equipment.

If you have any questions about this product: Visit: www.sony.com/walkmansupport

Contact:

Sony Customer Information Service Center at 1-(866)- 456-7669

Write:

Sony Customer Information Services Center 12451 Gateway Blvd., Fort Myers, FL 33913

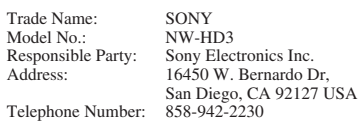

This device complies with Part 15 of the FCC Rules. Operation is subject to the following two conditions: (1) This device may not cause harmful interference, and (2) this device must accept any interference received, including interference that may cause undesired operation.

"WALKMAN" är ett registrerat varumärke som ägs av Sony Corporation som representerar stereoprodukter med hörlurar.

Wo MALHONAL är ett varumärke som ägs av Sony Corporation.

# Innehållsförteckning

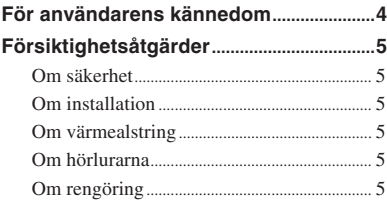

# **Komma igång**

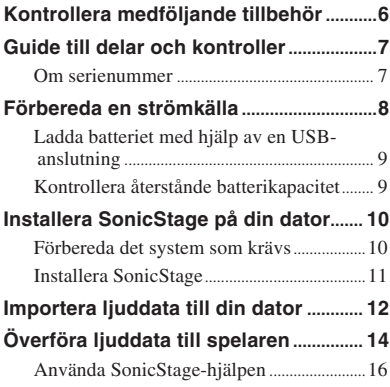

# **Uppspelning**

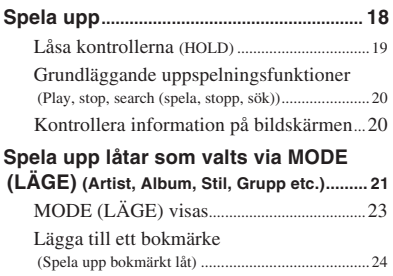

# **Ändra uppspelningsalternativ**

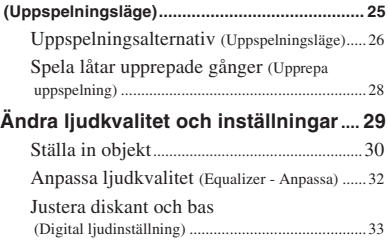

# **Övriga funktioner**

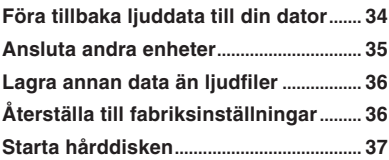

# **Ytterligare information**

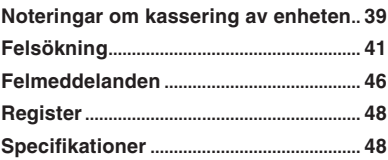

# För användarens kännedom

# För medföljande programvara

- Copyrightlagar förbjuder kopiering av hela eller delar av programvaran eller medföljande handbok, eller att hyra ut programvaran utan tillstånd från copyrightinnehavaren.
- Under inga omständigheter ansvarar SONY för finansiell skada eller vinstbortfall, inklusive anspråk från tredje part, som uppstår vid användandet av programvaran som levereras tillsammans med spelaren.
- Om problem uppstår med programvaran som resultat av defekt tillverkning, byter SONY ut den. SONY har däremot inget annat ansvar.
- Programvaran till denna spelare kan inte användas tillsamman med annan utrustning än den avsedda.
- Vänligen notera att på grund av fortsatta försök att förbättra kvaliteten, kan programvarans specifikationer ändras utan förvarning.
- Om annan programvara än medföljande används tillsammans med denna spelare gäller inte garantin.
- Beroende på typ av text och tecken, kanske inte den text som SonicStage angett kan visas på rätt sätt på spelaren. Detta är på grund av:
	- Ansluten spelares kapacitet.
	- Spelaren fungerar inte som den ska.

Program ©2001, 2002, 2003, 2004 Sony Corporation

Dokumentation ©2004 Sony Corporation

- SonicStage och dess logo är varumärken eller registrerade varumärken som ägs av Sony Corporation.
- OpenMG, ATRAC3plus och respektive logo är varumärken som ägs av Sony Corporation.
- Microsoft, Windows, Windows NT och Windows Media är varumärken eller registrerade varumärken som ägs av Microsoft Corporation i USA och/eller andra länder.
- IBM och PC/AT är registrerade varumärken som ägs av International Business Machines Corporation.
- Macintosh är ett varumärke som ägs av Apple Computer, Inc. i USA och/eller andra länder.
- Pentium är ett varumärke eller ett registrerat varumärke som ägs av Intel Corporation.
- Adobe och Adobe Reader är varumärken eller registrerade varumärken som ägs av Adobe Systems Incorporated i USA och/ eller andra länder.
- Patent i USA eller utomlands är licensierade av Dolby Laboratories.
- Alla andra varumärken och registrerade varumärken är varumärken eller registrerade varumärken som ägs av respektive innehavare.
- I denna handbok anges inte markeringarna  $TM$  och  $\overline{R}$ .
- CD- och musikrelaterad information från Gracenote, Inc., copyright © 2000-2003 Gracenote.

Gracenote CDDB® Klientprogram, copyright 2000-2003 Gracenote. Denna produkt och service kan innehålla en eller flera av följande patent från USA: #5,987,525; #6,061,680; #6,154,773, #6,161,132, #6,230,192, #6,230,207, #6,240,459, #6,330,593 och andra utfärdade eller avvaktande patent. Gracenote och CDDB är registrerade varumärken som ägs av Gracenote. Gracenotes logo och logotyp, Gracenotes CDDB-logo, och logon "Powered by Gracenote" är varumärken som ägs av Gracenote.

# Vörsiktighetsanvisningar

# Om säkerhet

- Placera inga främmande objekt i USBadapterns DC IN-jack.
- Var försiktig så att du inte kortsluter USB-adapterns terminaler med andra metallobjekt.

# Om installation

- Använd aldrig din spelare där den utsätts för extremt ljus, temperatur, fukt eller vibration.
- Slå aldrig in din spelare i någonting när den används med nätströmsadaptern. Spelaren kan sluta fungerar eller skadas om den blir för varm.

# Om värmealstring

Värme kan alstras i din spelare eller USBadapter under uppladdning om den används under en längre period.

# Om hörlurarna

# Körsäkerhet

Använd inte hörlurar när du kör bil, cyklar, eller använder någon annan typ av motorfordon. Du utgör då en trafikfara, och det är dessutom olagligt på vissa ställen. Det kan också vara farligt att spela hög musik i hörlurarna när du går till fots, speciellt vid övergångsställen. Du skall vara extra försiktig eller avbryta användning i farliga situationer.

# Förhindra hörselskada

Undvik att lyssna på hög volym i hörlurarna. Hörselexperterna varnar för att spela länge, högt och ofta. Om du upplever att det ringer i öronen ska du sänka volymen eller sluta använda lurarna.

# Visa hänsyn

Håll volymen på en lagom nivå. Det gör att du hör ljud utifrån och att du visar hänsyn för människorna runt omkring dig.

# Varning

Om det blixtrar när du använder din spelare, skall du omedelbart ta av hörlurarna.

# Om rengöring

- Rengör din spelares hölje med en mjuk trasa, något fuktad med vatten eller med ett milt rengöringsmedel.
- Rengör periodvis kontakten till hörlurarna.

# **OBS!**

- Använd inte rengöringsverktyg med slipverkan, skurpulver eller lösningsmedel som exempelvis alkohol eller bensin, eftersom sådana kan skada ytskiktet på höljet.
- Var försiktig så att inte vatten kommer i kontakt med USB-adaptern eller USB-adaptern för inspelning från anslutningsdelens marginal.

Om du har frågor eller problem gällande spelaren, vänligen kontakta närmaste Sonyåterförsäljare.

- Den inspelade musiken är endast begränsad till privat användning. Att använda musiken utanför denna begränsning kräver tillstånd från copyrightinnehavaren.
- Sony är inte ansvarig för ofullständig inspelning/nerladdning eller data som skadas på grund av problem med spelaren eller datorn.

# Kontrollera medföljande tillbehör

• Hörlurar (1)

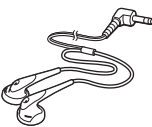

• USB-adapter (1) (För anslutning till medföljande USB-kabel och medföljande nätströmsadapter)

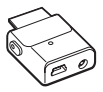

• TilldeladUSB-kabel (1)

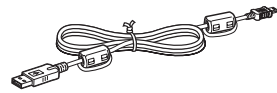

- Nätströmsadapter (1)
- Bärpåse (1)
- $\cdot$  CD-ROM (1)  $*$ (SonicStage, PDF över bruksanvisningen)
- Snabbstartsguide (1)
- \* Spela inte denna CD-ROM på en ljud CD-spelare.

# För kunder i USA

Nätströmsadaptern som levereras med denna enhet är inte avsedd att servas. Skulle nätströmsadaptern sluta fungera för det den är avsedd för under garantiperioden, skall den returneras till ditt närmaste Sony-servicecenter eller auktoriserade reparationscenter för att bytas ut eller om ett problem uppstår efter att garantiperioden gått ut, skall den slängas.

# **OBS!**

När du använder denna enhet skall du komma ihåg att följa de försiktighetsåtgärder som finns nedan, för att undvika att höljet förvanskas eller att enheten slutar fungera.

– Se till att inte sätta dig ner med enheten i bakfickan.

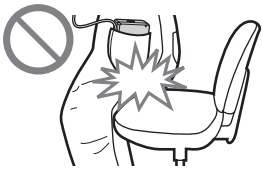

– Se till att inte lägga enheten i en påse med fjärrkontrollen eller hörlurarnas/örsnäckornas sladd virad runt enheten och sedan utsätta påsen för stötar.

# Komma igång **Komma igång**

# Guide till delar och kontroller

#### **Spelare**

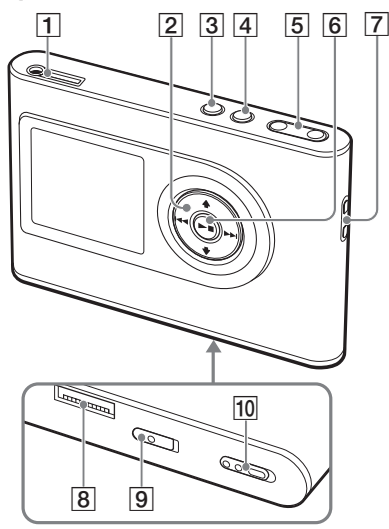

- 1 : (hörlurar)/LINE OUT-jack  $(\circledcirc$  sidan 18)
- $\boxed{2}$  **†,**  $\biguparrowleft$ **,**  $\biguparrowleftleft$ ,  $\biguparrowleftleftrightright$  knappar ( $\mathcal{F}$  sidan 20, 21)
- **3** Knappen MENU (MENY) (@ sidan 25, 29)
- 4 Knappen MODE (LÄGE) (@ sidan 21)
- Knappen VOLUME (VOLYM) +\*/– ( sidan 18)
- $\boxed{6}$  Mappen (play/stop) (spela/stopp)  $(\circledast$  sidan 18, 20)
- Hål för handrem\*\*
- 8 Anslutning USB-adapter  $($  $@F$  sidan 8, 15)
- **9** INBYGGT BATTERI-brytare ( $\circledast$  sidan 8)
- 10 HOLD-brytare (HÅLL) (@ sidan 19)
- \* Denna knapp har en taktil punkt.
- \*\* Du kan montera din egen handrem.

# Spelarens bildskärm

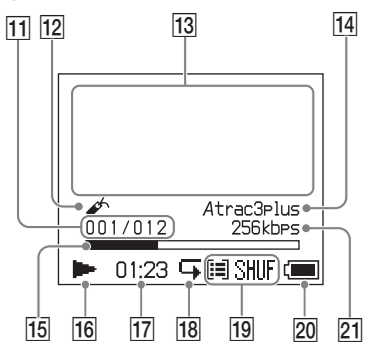

- **I1** Indikator för låtnummer ( $\mathcal{F}$  sidan 20)
- 12 Indikator bokmärke (@ sidan 24)
- Visning teckeninformation  $(\mathcal{F}$  sidan 20)
- 14 Atrac3plus/MP3-indikator (@ sidan 19)
- **15** Förloppsmätare för uppspelning ( $\circledast$  sidan 20)
- 16 Indikator Uppspelning ( $\circledast$  sidan 20)
- 17 Uppspelningstid ( $\circledast$  sidan 20)
- 18 Indikator Upprepa ( $\circledast$  sidan 28)
- 19 Indikator uppspelningsläge ( $\circledast$  sidan 25), Ljudindikator (när volymen justeras, @ sidan 30)
- 20 Batteriindikator ( $\circledast$  sidan 9)
- 21 Bithastighet ( $\circledast$  sidan 13)

# Om serienummer

Din spelares serienummer krävs för kundregistrering. Numret finns på en etikett på spelarens baksida.

# Förbereda en strömkälla

Ladda det inbyggda, uppladdningsbara litiumjonbatteriet innan du använder det för första gången eller när det är urladdat.

# **1 För det INBYGGDA BATTERIETS brytare till ON.**

Det inbyggda uppladdningsbara batteriets skydd släpps och ström levereras till spelaren. Håll brytaren i läget ON.

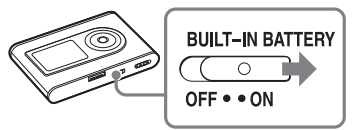

## **2 Anslut nätströmsadaptern till USB-adaptern.**

Anslut nätströmsadapterns DC-kontakt till USB-adapterns DC IN-jack, och anslut sedan nätkontakten till vägguttaget.

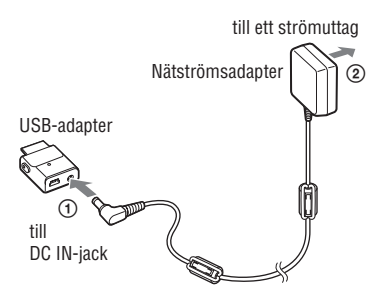

# **3 Anslut USB-adaptern till spelaren.**

Installera USB-adaptern så som visas nedan tills den klickar på plats. Laddning av batteriet startar. CHGlampan tänds på USB-adaptern och om spelaren är påslagen ändras batteriindikatorn på bildskärmen.

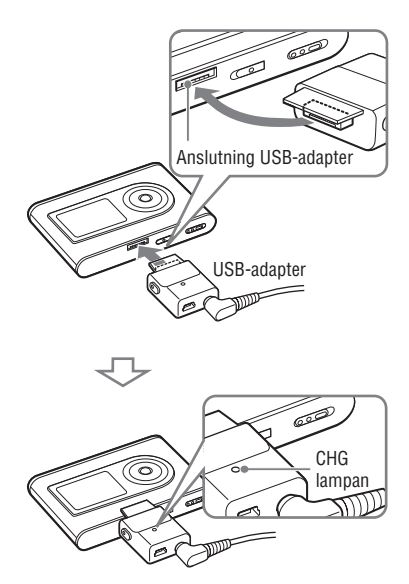

Uppladdningen är slutför och CHG-lampan släcks inom cirka 3 timmar\*. Tändmarkeringen tänds på bildskärmen om spelaren är påslagen. Stäng av bildskärmen och koppla från USB-kabeln från USB-adaptern för snabb uppladdning, det tar cirka 1 timma\* att ladda 80%.

\* Detta är den ungefärliga uppladdningstiden för ett tomt batteri som laddas i rumstemperatur. När bildskärmen är påslagen tar det cirka 5 timmar att ladda. Uppladdningstiden varierar beroende på återstående batterikapacitet och förhållande. Om batteriet laddas i en omgivning med låga temperaturer, förlängs uppladdningstiden.

# Komma igång **Komma igång**

# Ta bort USB-adaptern från spelaren

Tryck in USB-adaptern och dra sedan ut den samtidigt som du trycker på de grå knapparna på USB-adapterns båda sidor.

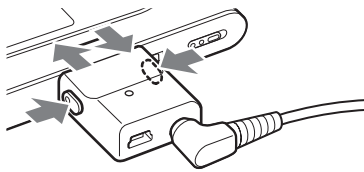

# Ladda batteriet med hjälp av en USB-anslutning

Starta din dator och anslut USB-kabeln till datorn (@ sidan 14). CHG-lampan på USBadaptern tänd och uppladdning av batteriet startar. Det tar cirka 5 timmar att ladda. När spelaren är ansluten till nätströmsadaptern, används den som strömkälla.

#### **OBS!**

- När batteriet laddas via en USB-anslutning tar uppladdningen längre tid om din dators strömkälla är otillräcklig.
- När batteriet laddas via en USB-anslutning, kan det hända att uppladdningen avbryts beroende på din systemmiljö.
- Om spelaren under en längre tid är ansluten till datorn under uppladdning, kan uppladdningen stoppas för att förhindra att spelarens temperatur ökar för mycket. I sådana fall släcks CHG-lampan. Ta bort spelaren från USB-adaptern och starta uppladdningen igen efter ett tag.
- Om spelaren inte skall användas under tre månader eller längre tid, ställ in det INBYGGDA BATTERIETS brytare till OFF för att förhindra att batteriet bryts ned.
- Ladda batteriet i omgivande temperatur på mellan 5 till 35ºC (41 till 95ºF).

# Noteringar om nätströmsadaptern

• Använd endast den nätströmsadapter och USB-adapter som levererades med spelaren. Använd ingen annan nätströmsadapter eftersom din spelare då kan sluta fungera.

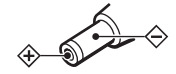

- Din spelare är inte frånkopplad från strömkällan (huvudströmmen) så länge den är kopplad till vägguttaget, även om din spelare stängts av.
- Om du inte skall använda din spelare under en längre tid skall du koppla från strömförsörjningen. För att ta ur nätströmsadaptern ur vägguttaget tar du tag och drar i själva adaptern, inte i sladden.

# Kontrollera återstående batterikapacitet

Återstående batterikapacitet visas på bildskärmen. När den svarta indikatordelen ökar, minska återstående kapacitet ytterligare.

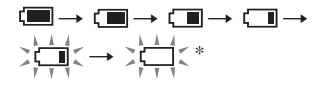

\* "LOW BATTERY" (LÅGT BATTERI) visas på bildskärmen och ett ljud hörs.

När batteriet är urladdat, skall det laddas igen.

# **OBS!**

- Bildskärmen visar den ungefärliga batterikapaciteten som återstår. En del indikerar till exempel inte alltid en fjärdedel av batterikapaciteten.
- Beroende på driftförhållanden, kan bildskärmen öka eller minska relaterat till den faktiska batterikapacitet som återstår.

# Batteriets livslängd (oavbruten uppspelning)

Uppspelningstid för ATRAC3plus 48 kbps är cirka 30 timmar. Uppspelningstid för MP3 128 kbps är cirka 22 timmar.

Tiden varierar beroende på hur spelaren används.

# Installera SonicStage på dindator

Använd medföljande CD-ROM för att installera SonicStage på din dator.

# Förbereda det system som krävs

Följande systemmiljö krävs.

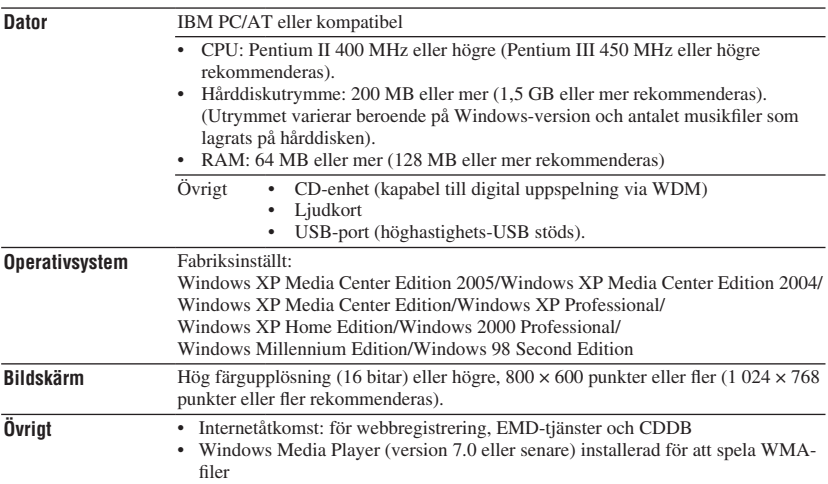

- SonicStage stöds inte av följande miljöer:
	- Andra operativsystem än de ovan
	- Personligt konstruerade datorer eller operativsystem
	- En miljö som är en uppgradering av originaloperativsystemet installerat av tillverkaren
	- Multi-bootmiljö
	- Flerbildskärmsmiljö
	- Macintosh
- Vi försäkrar inte felfri drift på alla datorer som överensstämmer med systemkraven.
- Windows XP/Windows 2000 Professionals NTFS-format kan endast användas med standardinställningar (fabriksinställningar).
- För användare av Windows 2000 Professional, skall Service Pack 3 eller senare installeras innan programvaran används.
- Vi försäkrar inte felfri drift av systemets funktioner avstängning, viloläge eller hibernateläge på alla datorer.

# Komma igång **Komma igång**

# InstalleraSonicStage

Kontrollera följande innan programvaran SonicStage installeras.

- Se till att alla andra program inklusive virusprogram är stängda, efter som den programvaran vanligtvis kräver en stor del av systemets resurser.
- Se till att använda medföljande CD-ROM för att installera SonicStage.
	- Om OpenMG Jukebox eller SonicStage har installerats, skrivs den programvaran över av den nya versionen med de nya funktionerna.
	- Om SonicStage Premium, SonicStage Simple Burner, eller MD Simple Burner har installerats, samexisterar den nuvarande programvaran med SonicStage.
	- Du kommer fortfarande att kunna använda ljuddata som registrerats av existerande programvara. Som försiktighetsåtgärd rekommenderar vi att du tar backup på din ljuddata. För att ta backup se "Backing Up My Library" (Ta backup på mitt bibliotek) – "Backing Up Data to a Disk" (Ta backup på data till en diskett) på SonicStage-hjälpen.

#### **1 Slå på din dator och starta Windows.**

#### **2 Installera medföljande CD-ROM i din dators CD-enhet.**

Installationsprogrammet startas automatiskt och installationsfönstret visas. Beroende på region, kan ett fönster visas som ber dig välja ditt land. I sådana fall följer du instruktionerna som visas.

#### **3 Klicka på den region där du kommer att använda programvaran SonicStage.**

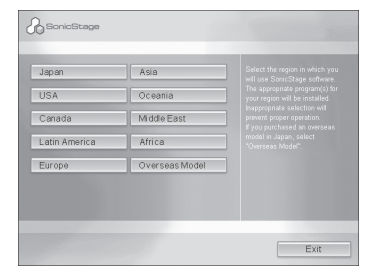

# **4 Klicka på "Install SonicStage" (Installera SonicStage) och följ sedan instruktionerna som visas.**

"Install SonicStage" (Installera SonicStage)

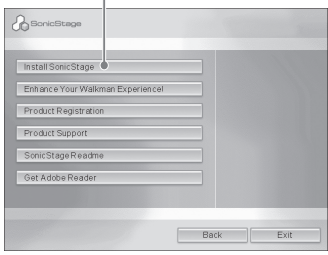

Läs instruktionerna noggrant.

Beroende på region, kan knapparna, förutom "Install SonicStage" (Installera SonicStage), skilja sig från illustrationerna ovan.

Installationen kan ta 20 till 30 minuter, beroende på din systemmiljö.

Se till att starta om din dator endast efter att installationen är färdig.

Om något fel uppstod under installationen, se "Felsökning" (@ sidan 43).

# Notering omavinstallation

"OpenMG Secure Module" installeras när du installerar SonicStage. Om du avinstallerar SonicStage, skall du inte radera OpenMG Secure Module eftersom det kan användas av andra program.

# Importera ljuddata till din dator

Spela in och lagra låtar (ljuddata) från en ljudskiva till SonicStage "My Library" (Mitt bibliotek) på din dators hårddisk. Du kan spela in eller importera låtar från andra källor som till exempel Internet och din dators hårddisk. Se SonicStage-hjälpen för mer information ( $\circledast$  sidan 16).

"Music Source" Källindikering (Musikkälla)  $G$  $\bullet$ 104 "Format/Bit Rate" (Format/bithastighet) "CD Info" (CD-information)

### **1 Välj "Start" – "All Programs"\* (Alla program) – "SonicStage" – "SonicStage."**

SonicStage startar.

Om du använder en tidigare version av SonicStage, visas "SonicStage file conversion tool"\*\* när du startar SonicStage för första gången efter det installerats. Följ instruktionerna i fönstret.

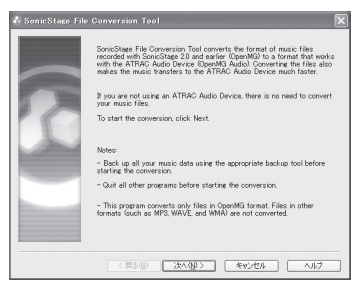

- \* "Programs" (Program) för Windows Millennium Edition/Windows 2000 Professional/Windows 98 Second Edition
- \*\*Detta verktyg konverterar ljudfilerna som importerats till din dator med SonicStage2.0 eller en tidigare version till det optimala dataformatet (OpenMG) för denna spelare, för att kunna överföra ljuddata till spelaren i hög hastighet.

# **2 Installera ljudskivan som du vill spela in i din dators CD-enhet.**

Källindikatorn i SonicStage-fönstrets översta vänstra del ändras till "Record a CD" (Spela in en CD).

# **3 Klicka på "Music Source" (Musikkälla) i fönstret SonicStage.**

Ljudskivans innehåll visas i listan över musikkälla. Om CD-information som till exempel albumtitel, artistnamn och låtnamn inte kan erhållas automatiskt, ansluter du din dator till Internet och klickar på "CD-Info" i fönstrets högra sida.

# **4 Ändra vid behov format och bithastighet för inspelning av ljudskiva.**

Klicka på "Format/Bit Rate" (Format/ Bithastighet) på höger sida av fönstret SonicStage för att visa dialogrutan "CD Recording Format [My library]" (CDinspelningsformat [Mitt bibliotek]).

# Föra över ljuddata till spelaren

För över låtarna (ljuddata) som lagrats i SonicStage "My Library" (Mitt bibliotek) på din dator till spelaren i ATRAC3plus/MP3 format.

Den ljuddata som skall föras över innehåller information som till exempel artistnamn och albumnamn (originalalbumnamn) i CDinformationen.

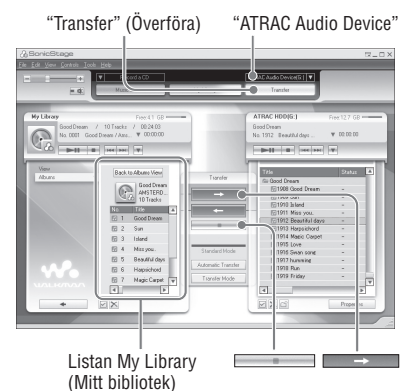

**1 Ansluta USB-adaptern till din dator och nätströmsadaptern.**

Anslut från  $\odot$  till  $\odot$  så som visas. Anslut USB-kabelns stora anslutning till en USB-port på din dator och den lilla anslutningen till USB-adapterns USBjack.

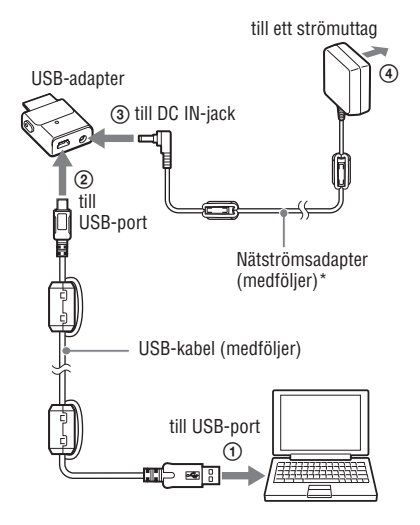

\* När ljuddata överförs, bör du se till att ansluta nätströmsadaptern till USB-adaptern. Du kan inte överföra ljuddata om de inte är anslutna.

# Komma igång **Komma igång**

# **2 Anslut USB-adaptern till spelaren.**

Installera USB-adaptern så som visas nedan tills den klickar på plats. "PC Connect" (Anslut dator) visas på bildskärmen.

Inställningsfönstret för automatisk överföring visas i fönstret SonicStage. Följ instruktionerna i fönstret. För mer information se SonicStage-hjälpen ( sidan 16).

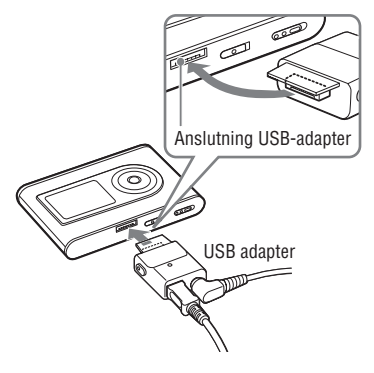

**3 Klicka på "Transfer" (Överför) på höger sida av fönstret SonicStage.**

Skärmbilden växlar till överföringsfönstret.

**4 Välj "ATRAC Audio Device" i listan överföringsdestination på höger sida av fönstret SonicStage.**

# **5 Klicka på de låtar du vill överföra i listan My Library (Mitt bibliotek) på vänster sida av fönstret SonicStage.**

För att överföra fler än en låt håller du ner tangenten "Ctrl" medan du väljer låtarna. För att överföra alla låtar på albumet, klickar du på albumet.

# **6 Klicka på på fönstret SonicStage.**

Överföring av låtarna som valts startar. Du kan kontrollera överföringsstatus i fönstret SonicStage.

# Att stoppa överföring

Klicka på fönstret SonicStage.

# **OBS!**

Använd inte spelaren där den utsätts för vibration när ljuddata överförs. Placera inte heller spelaren i närheten av magneter.

# Ta bort USB-adaptern från spelaren

Tryck in USB-adaptern och dra sedan ut den samtidigt som du trycker på de grå knapparna på USB-adapterns båda sidor.

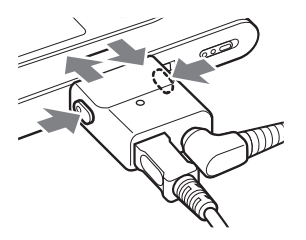

**Fortsättning** 

#### **OBS!**

- Koppla inte från USB-kabeln eller USBanslutningen när data förs över. Om så är fallet kan den data som överförs förstöras.
- Att använda din spelare tillsammans med en USBhubb eller en USB-förlängningskabel kan inte garanteras. Anslut alltid spelaren till datorn direkt via tilldelad USB-kabel.
- Vissa USB-enheter som är anslutna till datorn kan störa driften av din spelare.
- Spelarens kontrollknappar är alla avaktiverade när den är ansluten till en dator. Om du ansluter spelaren till USB-adaptern som är ansluten till datorn, under uppspelning, stannar uppspelning och "PC Connect" (Anslut dator) visas på spelarens bildskärm.
- När det inte finns tillräckligt med ledigt utrymme på spelaren för att ljuddata skall kunna överföras, misslyckas överföringen.
- Under överföring fungerar inte systemets funktioner avstängning, viloläge eller hibernateläge.
- Beroende på typ av text och antal tecken, kanske inte den text som SonicStage angett kan visas på spelaren. Detta på grund av begränsningarna för spelaren.
- Om spelaren under en tid är ansluten till en dator som är påslagen eller efter att mycket data har överförts till spelaren, kan spelaren bli varm. Detta är inget fel. Koppla från spelaren från USBadaptern och låt den vila ett tag.

# Använda SonicStagehjälpen

SonicStage-hjälpen ger dig ytterligare information hur SonicStage används. SonicStage-hjälpen låter dig söka efter information i en funktionslista som till exempel "Importing audio data" (Importera ljuddata) eller "Transferring audio data" (Överföra ljuddata) eller från stora nyckelordslistor, eller genom att ange ord som kan leda till rätta förklaringar.

#### **1 Klicka på "Help" (Hjälp) – "SonicStage Help" när SonicStage används.**

Hjälpen visas.

Spelaren förklaras som "ATRAC Audio Device" i SonicStage-hjälpen.

"SonicStage Help" (SonicStage-hjälpen)

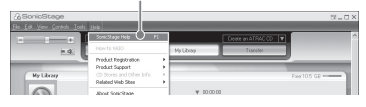

- I SonicStage-hjälpen, är "Device/Media" (Enhet/ Media) den generella termen för denna spelare.
- Följ din Internetleverantörs instruktioner gällande sådana saker som rekommenderade system.

# Att förstå SonicStage-hjälpen

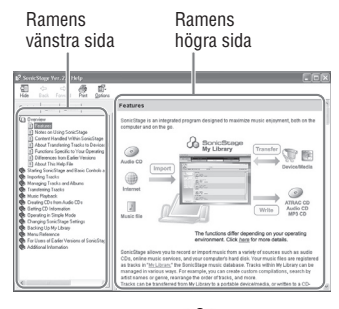

- **1** Dubbelklicka på " $\geq$  Overview" (Överblick) på vänstra ramen av SonicStage-hjälpen.
- **2** Klicka på " $\equiv$  About This Help File" (Om denna hjälpfil).

Förklaringen visas på ramens högra sida. Vid behov bläddrar du bildskärmen. Klicka på understrukna ord för att hoppa

till dess förklaring.

# För attsöka efter ett ord inuti en förklaring

Textrutan "Type in the keyword to find" (Ange nyckelordet för att hitta)

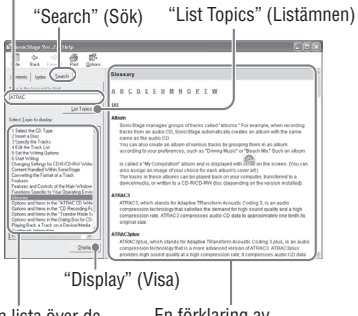

En lista över de skrivna orden

En förklaring av valt objekt

- **1** Klicka på "Search" (Sök).
- **2** Skriv in orden.
- **3** Klicka på "List Topics" (Listämnen). En lista över de skrivna orden visas.
- **4** Klicka för att välja önskat objekt bland de som visas.
- **5** Klicka på "Display" (Visa). En förklaring över valt objekt visas.

# Spela upp

Överföra ljuddata från din dator till spelaren i förväg ( $\circledast$  sidan 14). Du kan ändra bildskärmens meny och meddelanden till ditt eget språk (@ sidan 31).

**1 Efter att du ställt in det INBYGGDA BATTERIETS brytare till ON ( sidan 8), ansluter du hörlurarna till spelaren.**

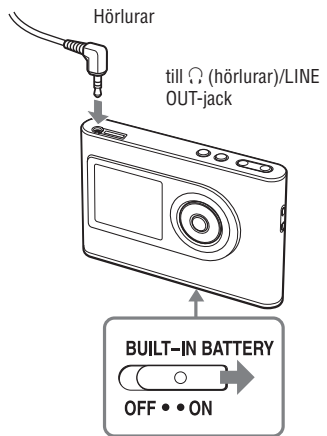

# **2 Tryck på .**

 (spela) visas längst ner på skärmens vänstra sida och spelaren startar uppspelningen.

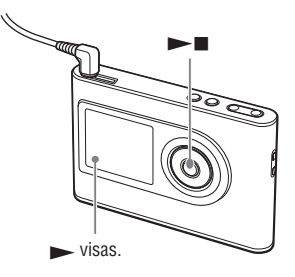

**3 Justera volymen genom att trycka på VOLUME +/–.**

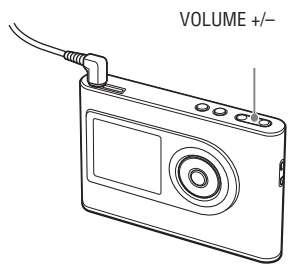

# Duiuledsddn **Uppspelning**

# Spelbar ljuddata

Denna spelare kan spela ljuddata som komprimerats till formaten ATRAC3plus/ MP3.

ATRAC3plus (Adaptive Transform Acoustic Coding3plus) är en ljudkomprimeringstek nologi som tillgodoser efterfrågan på hög ljudkvalitet och hög komprimeringsgrad. ATRAC3plus kan komprimera ljudfiler till cirka 1/20 av originalstorleken på 64 kbps. Spelbara MP3-filformat är följande:

- MPEG-1 Audio Layer-3
- Bithastighet 32 till 320 kbps (CBR/VBR)
- Samplingsfrekvenser 32/44,1/48 kHz

# **OBS!**

- Filer i MP3-format som inte går att spela på spelaren kan fortfarande föras över till spelaren.
- Uppspelningen stoppas när du försöker spela ett MP3-låtar som inte kan spelas på spelaren. Tryck på för att välja andra låtar.
- När det inbyggda batteriet används stängs bildskärmen automatiskt av om spelaren inte används under cirka 30 sekunder när den befinner sig i stoppläge. När man bläddrar igenom låttitlar, etc., stängs bildskärmen av cirka 30 sekunder efter att du bläddrat färdigt.
- När nätströmsadaptern används stängs bildskärmen automatiskt av om spelaren inte används under cirka 3 minuter när den befinner sig i stoppläge. När man bläddrar igenom låttitlar, etc., stängs bildskärmen av cirka 3 minuter efter att du bläddrat färdigt.
- Om uppspelning inte startar, ser du till att brytaren HOLD (HÅLL) är inställd till off ( $\circledast$  höger).

# Låsa kontrollerna (HOLD (HÅLL)

Du kan förhindra att knapparna trycks ned oavsiktligt när spelaren bärs genom att låsa kontrollerna. "HOLD" (HÅLL) blinkar på bildskärmen om du trycker på någon knapp när funktionen HOLD (HÅLL) är aktiverad.

# **1 För HOLD-brytaren (HÅLL) i pilens riktning.**

# För att låsa upp kontrollerna

För HOLD-brytaren i pilens motsatta riktning.

# Grundläggande uppspelningsfunktioner (Spela, stopp,sök)

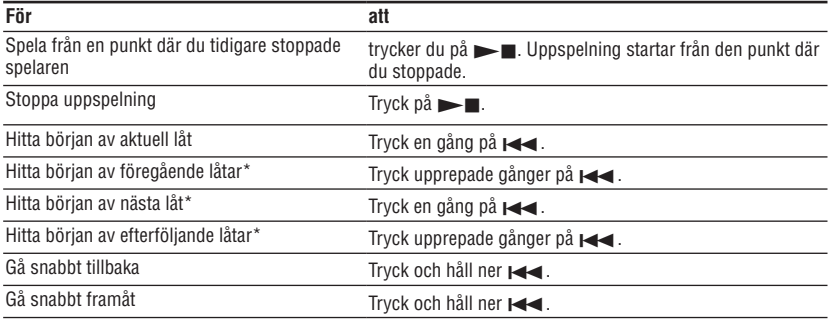

\* När shuffle play eller play unit shuffle play ( $\mathcal{F}$  sidan 26) valts, är inte uppspelningsordningen samma.

#### Att stänga av spelaren

Tryck och håll ner MENU (MENY) tills bildskärmen slocknar. För att starta spelaren igen trycker du på någon av knapparna.

# Kontrollera information på bildskärmen

Du kan kontrollera ljuddata och uppspelningsstatus på spelarens bildskärm.

#### Spelarens bildskärm under uppspelning

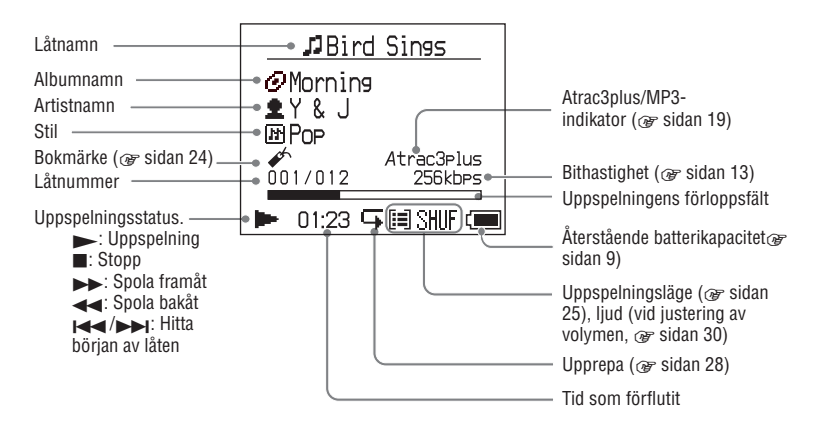

#### **OBS!**

Tecknen A till Z, a till z, 0 till 9, och symbolerna (förutom / ) kan visas.

# Spela upp låtar som valts via MODE (LÄGE) (Artist, Album, Stil, Grupp etc.)

Genom att gruppera låtarna på spelaren i ett "MODE" (LÄGE), som till exempel "Artist" eller "Album" kan du välja de låtar du vill lyssna på.

Det finns fem MODEs (LÄGEN) och i steget nedan används läget "Artist" som ett exempel.

För information om visning av varje MODE  $(L\angle AGE)$ , se  $\circledast$  sidan 23.

Du kan också spela valda låtar upprepade gånger (@ sidan 28) eller slumpmässigt (shuffle play,  $\mathcal F$  sidan 26).

# **1 Tryck upprepade gånger på MODE (LÄGE) för att välja ett LÄGE.**

Varje gång du trycker på knappen ändras MODE (LÄGE) enligt följande:

Artist  $(\triangleq) \rightarrow$  Album  $(\triangleq)$ <sup>\*</sup>  $\rightarrow$  $\text{Stil } (\overline{m}) \rightarrow \text{Grupp } (\overline{m})^{**} \rightarrow$ Övrigt Återgå till Artist MODE (LÄGE) visas

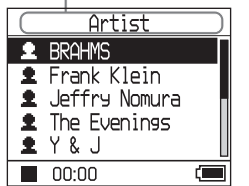

\* Ett albumnamn (originalalbumnamn) i SonicStages CD-information visas.

\*\*Ett album i SonicStage identifieras som en grupp.

# **2** Tryck på **↑** eller ↓ för att välja objekt **för MODE (LÄGE).**

Tryck  $p\mathring{a}$   $\blacksquare$ , för att starta uppspelning. Uppspelning startar från den första låten på det första albumet av den första artisten du valt. Artisternas alla album som visas efter vald artist spelas upp i låtnummerordning. Artist du vill lyssna på.

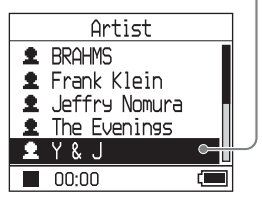

# **3 För att söka mer efter låtar, tryck på**  EE.

Artist vald i steg **2**.

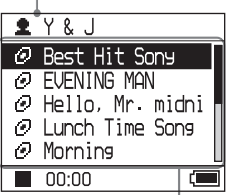

Album för vald artist visas.

# **4 Tryck på eller för att välja ett objekt och tryck sedan på .**

Uppspelning startar från den låt du valt eller den första låten för det objekt (artist, album, etc.) du valt. Alla låtar som visas efter valt objekt spelas i låtnummerordning.

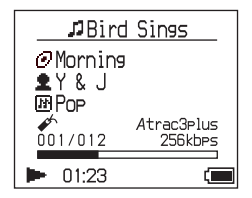

# För att återgå till den visning där du startade uppspelning

Tryck och håll ner MODE (LÄGE).

# För att återgå till den visning där du valde ett MODE (LÄGE)

Tryck på MODE (LÄGE).

# För att återgå till låtlistan

Tryck på  $\biguparrow$  or  $\bigdownarrow$ .

# För att stoppa uppspelning när du väljer ett MODE (LÄGE) eller befinner dig i listvisningen

Tryck och håll ner  $\blacktriangleright$ .

# MODE (LÄGE) visas

Bildskärmen skiljer sig något beroende på LÄGE.

Du kan starta uppspelning genom att trycka på  $\Box$  på alla bildskärmar.

#### **Artist**

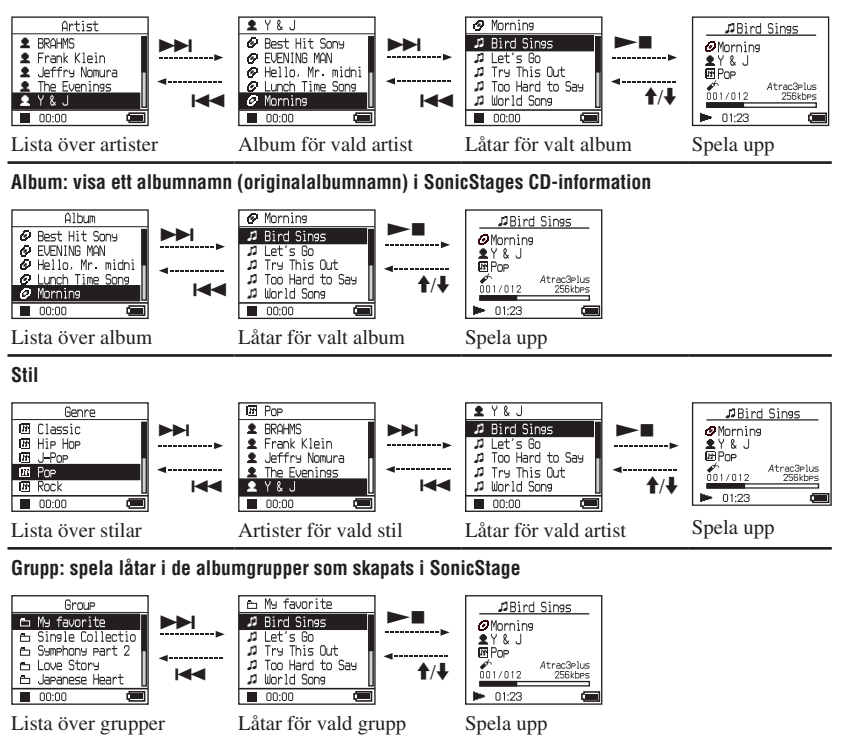

#### **Övrigt**

- "Nya låtar". Låtar i grupper som nyligen överfördes till spelaren (de 5 senaste gångerna)
- "Bookmark" (Bokmärke): Bokmärkta låtar (hur ett bokmärke infogas,  $\mathcal{F}$  sidan 24)

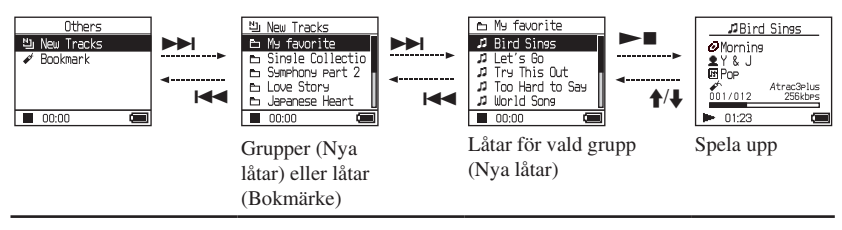

**Fortsättning** 

**Uppspelning**

Uppspelning

# Lägga till ett bokmärke (Spela upp bokmärkt låt)

Du kan spela dina favoritlåtar genom att lägga till ett bokmärke. För att spela upp bokmärkta låtar väljer du "Others" (Övrigt) för MODE  $(L\ddot{A}GE)$  ( $\circledast$  sidan 21).

**1 Under uppspelning av låten där du vill infoga ett bokmärke, trycker du och håller ner 1 eller ↓.** 

Antalet bokmärken (Antalet bokmärkta låtar/antalet möjliga bokmärken) visas och sedan tänds  $\mathcal{L}$  (Bokmärke).

**2 Om du vill infoga ett bokmärke i två eller fler låtar upprepar du steg 1.**

Du kan infoga bokmärken i upp till 100 låtar.

# Att spela de bokmärkta låtarna

- **1** Tryck på MODE (LÄGE) upprepade gånger för att välja "Others" (Övrigt) för MODE (LÄGE).
- **2** Tryck på  $\triangleq$  eller  $\triangleq$  för att välja "Bookmark" (Bokmärke) och tryck sedan på  $\blacktriangleright\blacktriangleright$ l. För att spela upp alla bokmärkta låtar,

tryck på  $\blacktriangleright$ .

**3** Tryck på **↑** eller ♦ för att välja en låt och tryck sedan på  $\blacktriangleright$ .

# Att ta bort bokmärken

Under uppspelning av låten där du vill ta bort ett bokmärke trycker du och håller ner  $\triangle$  eller  $\downarrow$ .

"Off" (Från) visas och  $\neq$  försvinner från bildskärmen.

# **OBS!**

Du kan endast infoga och ta bort ett bokmärke under uppspelning.

# Dppspelning **Uppspelning**

# Ändra uppspelningsalternativ (Uppspelningsläge)

Du kan använda olika uppspelningsalternativ, som till exempel att välja låtar du vill lyssna på och spela låtar i slumpvis ordning.

För mer information om

uppspelningsalternativ (Uppspelningsläge), se sidan 26, 27.

Du kan också spela låtar upprepade gånger med hjälp av det uppspelningsalternativ du väljer (upprepa uppspelning,  $\mathcal F$  sidan 28).

# **1 Tryck på MENU (MENY).**

Fönstret MENU (MENY) visas.

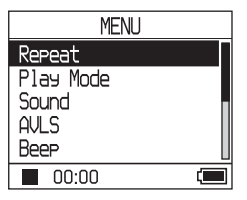

**2** Tryck på <sup>↑</sup> eller ↓ för att välja "Play **Mode" (Uppspelningsläge) och tryck sedan på .**

Fönstret för uppspelningsläge visas.

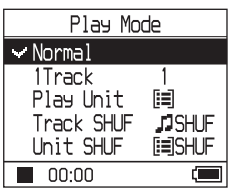

# **3 Tryck på eller för att välja uppspelningsalternativ och tryck sedan på .**

Standardinställningen är "Normal" (normal uppspelning).

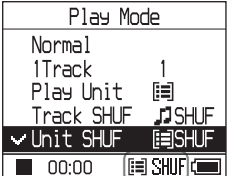

Uppspelningsalternativ visas.

# **4 Tryck två gånger på MENU (MENY) för att visa uppspelningsfönstret och tryck sedan på .**

Uppspelningen startar i det uppspelningsalternativ som valts.

# Att avbryta inställning

Tryck på MENU (MENY) för att återgå till menyvisningen.

Tryck och håll ner MODE (LÄGE) eller tryck på MENU (MENY) i menyvisningen för att återgå till visningen innan steg **1**.

# Att återgå till normal uppspelning

I steg **3**, väljer du "Normal."

# För att återgå till den visning där du valde ett MODE (LÄGE)

Tryck på MODE (LÄGE).

# **OBS!**

När du ändrar uppspelningsläge, ändras också uppspelningsenheten ( $\mathscr{F}$  sidan 27) till alla låtar som spelats in på spelaren.

För att endast spela upp valt uppspelningsläge, väljer du objekt (artist, album, låt etc.) i listan som visas.

# Uppspelningsalternativ (Uppspelningsläge)

Ett urval låtar som skall spelas ("Uppspelningsenhet"  $\circledast$  sidan 27) skiljer sig åt beroende på vilket MODE (LÄGE) ( $\circledast$  sidan 21) som valdes när du startade uppspelning.

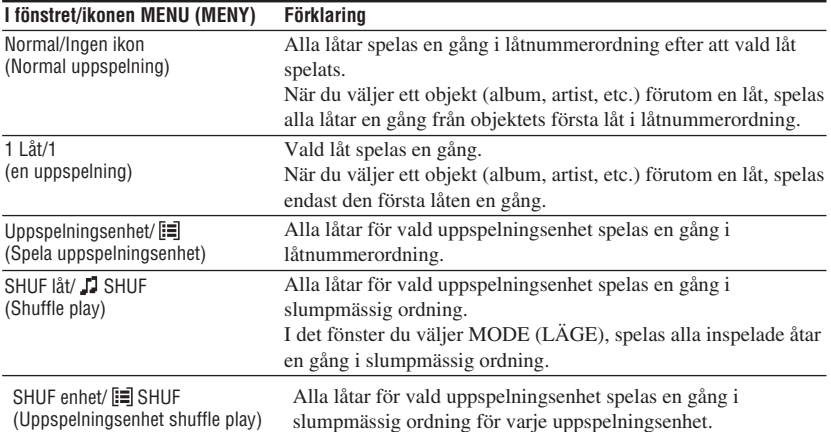

# Vad är en "uppspelningsenhet" ?

Alla objekt (en artist, ett album, en låt, etc.) i listan när du startar uppspelning kallas en "uppspelningsenhet".

När du ändrar uppspelningsläge, ändras också uppspelningsenheten till alla låtar som spelats in på spelaren.

# Uppspelning av en uppspelningsenhet

Exempel: När du väljer MODE (LÄGE) Artist

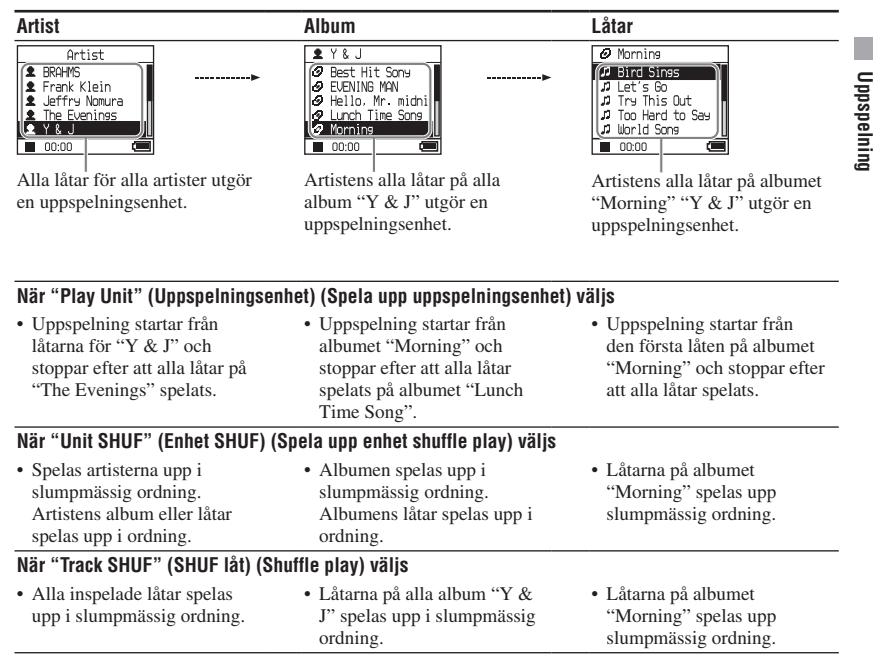

# Shuffle play

För att till exempel spela alla låtar som spelats in på spelaren i slumpmässig ordning, väljer du ett MODE (LÄGE) förutom "Others" (Övrig) ("Artist" etc.), och startar sedan uppspelning genom att välja "Track SHUF" (SHUF låt) som uppspelningsläge (@ sidan 25). Alla låtar som spelats in på spelaren spelas upp en gång i slumpmässig ordning.

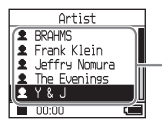

I artistlistan, spelas alla inspelade låtar i slumpmässig ordning.

# Spela låtar upprepade gånger

# (Upprepa uppspelning)

Uppspelning av låtar upprepas i de uppspelningsalternativ som valts i  $\mathcal F$  sidan 25.

#### **1 Välj det uppspelningsalternativ du vill upprepa (** $\mathscr{F}$  sidan 25).

# **2 Tryck på MENU (MENY).**

Fönstret MENU (MENY) visas.

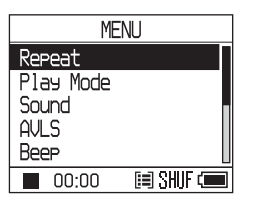

# **3 Tryck på eller för att välja "Repeat" (Upprepa) och tryck sedan**   $p\mathbf{a} \blacktriangleright \blacksquare$ .

Fönstret för upprepa visas.

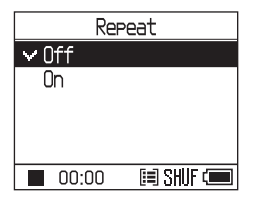

**4 Tryck på för att välja "On" (Till) och tryck sedan på .**

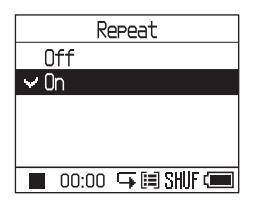

**5 Tryck två gånger på MENU (MENY) för att visa uppspelningsfönstret och tryck sedan på .**

Aktuellt uppspelningsalternativ upprepas.

# För att upprepa alla låtar

Välj ett MODE (LÄGE) förutom "Others" (Övrigt) ("Artist" etc.) och följ sedan steg **1** till **5**.

# Att avbryta inställning

Tryck på MENU (MENY) för att återgå till menyvisningen.

Tryck och håll ner MODE (LÄGE) eller tryck på MENU (MENY) i menyvisningen för att återgå till visningen innan steg **2**.

# Att återgå till normal uppspelning

I steg **4**, väljer du "Off" (Från) i fönstret upprepa.

# För att återgå till den visning där du valde ett MODE (LÄGE)

Tryck på MODE (LÄGE).

# Ändra ljudkvalitet och inställningar

För mer information om olika inställningsobjekt, se  $\mathcal F$  sidan 30.

# **1 Tryck på MENU (MENY).**

Fönstret MENU (MENY) visas.

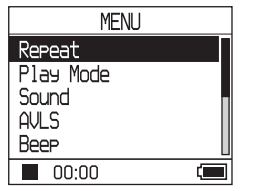

**2** Tryck på <sup>↑</sup> eller ↓ för att välja **objekt och tryck sedan på .**

Fönstret för inställning av valt objekt visas.

# **3** Tryck på <sup>↑</sup> or ↓ för att välja ett **alternativ och tryck sedan på .**

# Att ändra liudkvalitet

Efter steg **3**, trycker du på  $\uparrow$  eller  $\downarrow$  för att välja ett alternativ ( $\mathscr F$  sidan 30), och tryck sedan på  $\blacktriangleright$ . När du väljer "Custom1" (Anpassa1),

"Custom2" (Anpassa2), "Custom3"

(Anpassa3) eller "Custom4" (Anpassa4) kan du anpassa ljudkvaliteten (@ sidan 32).

# Att återgå till föregående visning

Tryck på  $\blacktriangleright$ 

# Att avbryta inställning

Tryck på MENU (MENY) för att återgå till menyvisningen.

Tryck och håll ner MODE (LÄGE) eller tryck på MENU (MENY) i menyvisningen för att återgå till visningen innan steg1.

# För att återgå till den visning där du valde ett MODE (LAGE)

Tryck på MODE (LÄGE).

# **OBS!**

När "V-SUR" eller "Sound EQ" (Ljud EQ) valts, fungerar inte ljudinställningen för MP3-låtar. För att ändra ljudkvalitet för MP3-låtar justerar du ljudinställningen "Digital Sound Preset" (Digital ljudinställning).

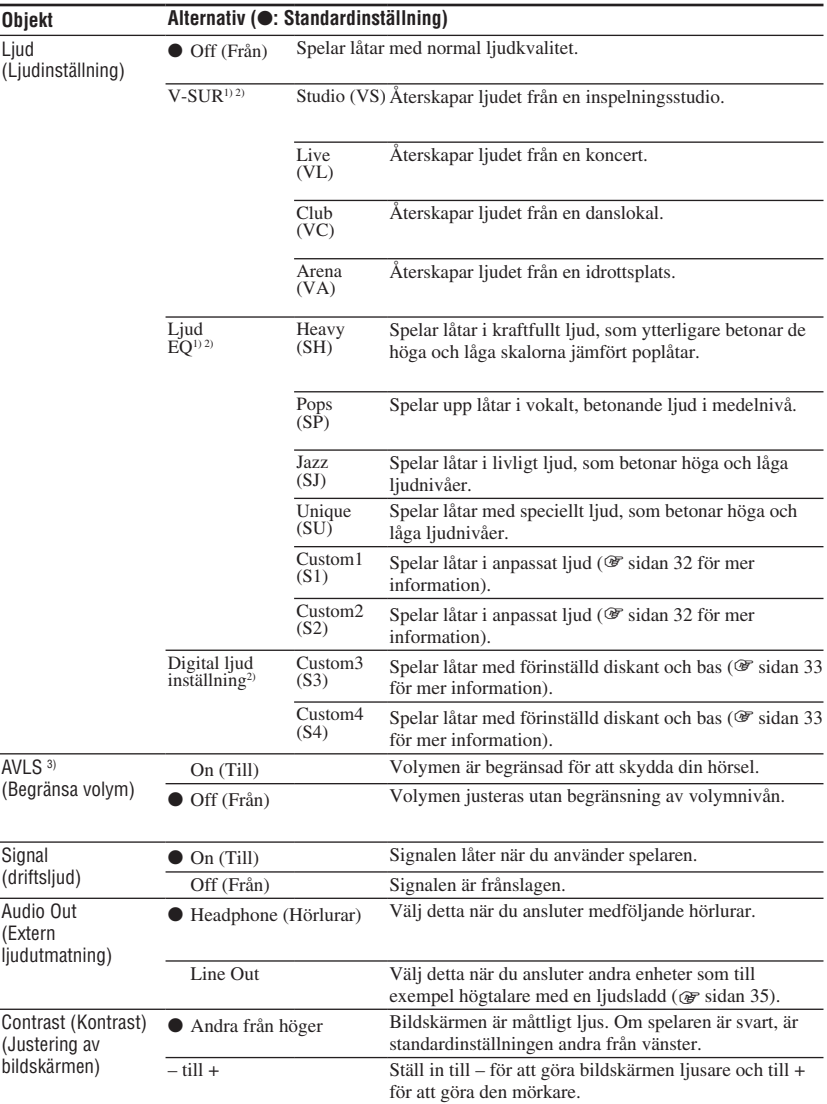

# Ställa in objekt

1) Inställningen fungerar endast när ATRAC3plus-låtar spelas. När en MP3-låt spelas fungerar inte inställningarna. 2) Ljudinställningarna visas på bildskärmen som bokstäver inom parantes (@ sidan 7).

3) AVLS är en förkortning för Automatic Volume Limiter System.

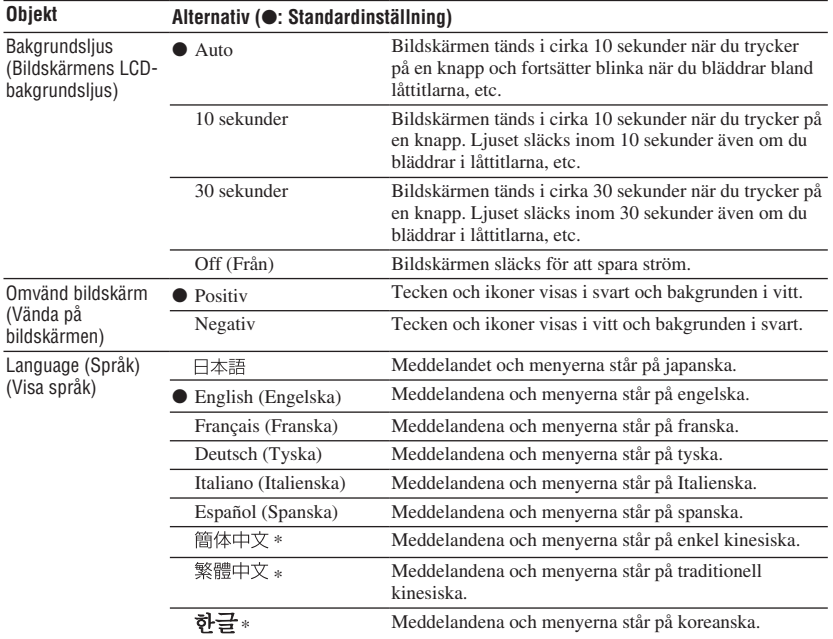

\* Dessa språk visas inte efter i vilket land du använder spelaren.

# Anpassa ljudkvalitet (Sound EQ - Custom)

Du kan justera ljudkvaliteten för varje frekvens individuellt, genom att kontrollera inställningarna på bildskärmen.

**1 Efter att du valt "Sound" (Ljud) i steg 2 väljer du under "Changing Sound Quality and Settings" (Ändra ljudkvalitet och inställningar) ( sidan 29), "Custom1" (Anpassa1) eller "Custom2" (Anpassa2) för "Sound EQ" (Ljud EQ)**

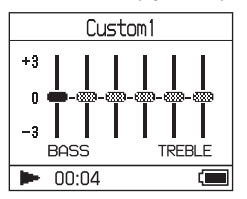

# **2** Tryck på  $\blacktriangleleft$  eller **▶▶** för att välja **frekvens.**

Det finns sex olika frekvenser.

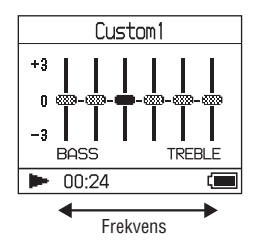

# **3 Tryck på eller för att välja ljudnivå.**

Ljudet kan justeras i sju olika nivåer.

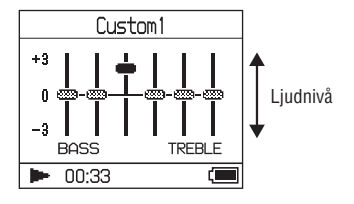

# **4 Upprepa steg 2 och 3 för att justera återstående frekvenser.**

# $5$  Tryck på  $\blacktriangleright$ **II.**

Fönstret MENU (MENY) visas.

# Att avbryta inställning

Tryck på MENU (MENY) för att återgå till menyvisningen.

Tryck och håll ner MODE (LÄGE) eller tryck på MENU (MENY) i menyvisningen för att återgå till visningen innan steg **1**.

# För att återgå till den visning där du valde ett MODE (LÄGE)

Tryck på MODE (LÄGE).

- Om ljudet förvrängs på grund av din ljudinställning när du höjer volymen, får du sänka volymen.
- Om du hör en skillnad i ljudvolymen mellan ljudinställningarna "Custom 1" (Anpassa 1) eller "Custom 2" (Anpassa 2) och andra ljudinställningar, justerar du volymen efter vad du föredrar.

# **Uppspelning** Dppspelning

# Justera diskant och bas (Digital ljudinställning)

Du kan ställa in diskant och bas efter eget önskemål. Justera inställningarna samtidigt som du kontrollerar bildskärmen.

**1 Efter att du valt "Sound" (Ljud) i steg 2 väljer du under "Changing Sound Quality and Settings" (Ändra ljudkvalitet och inställningar) ( sidan 29), "Custom3" (Anpassa3) eller "Custom4" (Anpassa4) för "Digital Sound Preset" (Digital ljudinställning).**

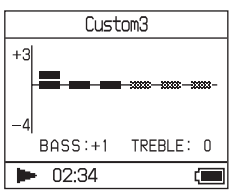

Standardinställningar

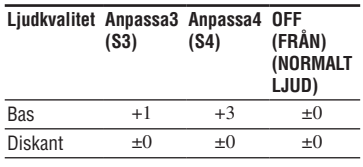

2 Tryck på  $\blacktriangleright$  eller  $\blacktriangleright$  för att välja **"Treble" (Diskant) eller "Bass" (Bas).**

Du kan justera ljudkvalitet för diskant och bas.

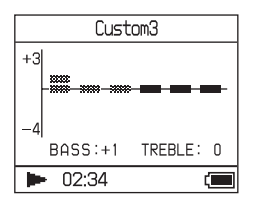

# **3 Tryck på eller för att välja ljudnivå.**

Ljudet kan justera i åtta olika nivåer.

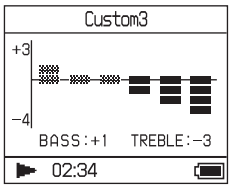

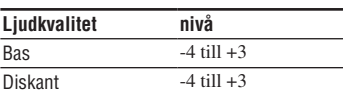

# $\Delta$  Tryck på  $\blacktriangleright$ **.**

Fönstret MENU (MENY) visas.

# Att avbryta inställning

Tryck på MENU (MENY) för att återgå till menyvisningen.

Tryck och håll ner MODE (LÄGE) eller tryck på MENU (MENY) i menyvisningen för att återgå till visningen innan steg1.

# För att återgå till den visning där du valde ett MODE (LÄGE)

Tryck på MODE (LÄGE).

- Ljudnivån för diskant och bas visas i höger och vänster ände av tabellen "Custom3" (Anpassa3) eller "Custom4" (Anpassa4). Du kan inte justera mellannivåerna individuellt eftersom de är länkade till diskant- och basnivåerna och ändras automatiskt.
- Om ljudet förvrängs på grund av din ljudinställning när du höjer volymen, får du sänka volymen.
- Om du hör en skillnad i ljudvolymen mellan ljudinställningarna "Custom3" (Anpassa3) eller "Custom4" (Anpassa4) och andra ljudinställningar, justerar du volymen efter vad du föredrar.

# Föra tillbaka ljuddata till din dator

Ljuddata kan föras tillbaka till SonicStage "My Library" (Mitt bibliotek) på din dator.

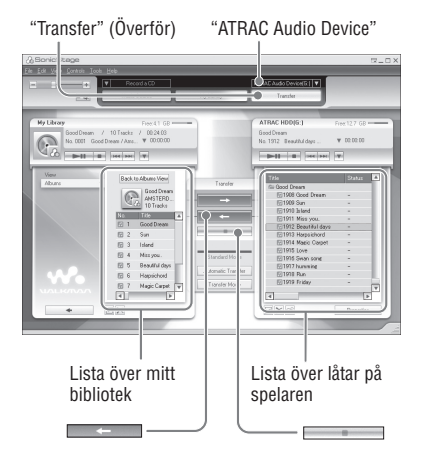

- **1 Anslut spelaren till din dator (se steg 1 och 2 i "Föra tillbaka data till spelaren" sidan 14).**
- **2 Klicka på "Transfer" (Överför) på högra sidan av fönstret SonicStage.** Skärmbilden växlas till överföringsfönstret.
- **3 Välj "ATRAC Audio Device" i listan överföringsdestination på höger sida av fönstret SonicStage.**

#### **4 Klicka på de låtar du vill föra över till Mitt bibliotek i Network Walkman-listan på höger sida av fönstret SonicStage.**

För att föra över fler än en låt håller du ner tangenten "Ctrl" samtidigt som du väljer låtarna. För att överföra alla låtar på albumet, klickar du på albumet.

## **5** Klicka på **i** fönstret **SonicStage.**

Överföring av de låtar som valts i steg **4** startar.

Du kan kontrollera överföringsstatus i fönstret SonicStage.

# För att avbryta överföring

kickar du på **i** i fönstret SonicStage.

# För att ta bort USB-adaptern från spelaren

 trycker du in USB-adaptern och drar sedan ut den samtidigt som du trycker på de grå knapparna på adapterns båda sidor.

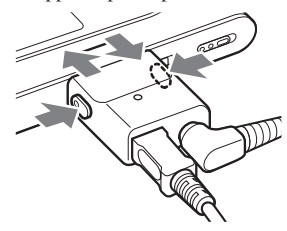

- Låtar som överförts till spelaren från en annan dator kan inte föras över till My Library (Mitt bibliotek) på din dator.
- Koppla inte från USB-kabeln eller USB-adaptern när data förs över. Om så är fallet kan den data som överförs förstöras.

# Ansluta andra enheter

Du kan lyssna på låter via ett stereosystem och spela in låtar på en minidisk eller ett kassettband. Se användarhandboken som följer med enheten du vill ansluta. Se till att stänga av alla enheter innan anslutningarna görs och ändra inställningarna enligt nedan.

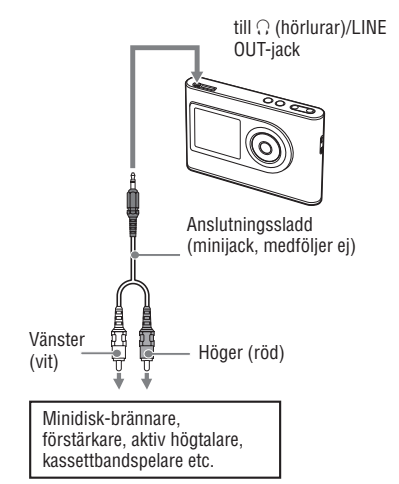

Du måste ändra inställningen för "Audio Out" i MENU (MENY) till utmatningsljud för ansluten enhet. Inställningarna för "Audio Out" visas nedan. För att göra inställningarna se  $r$ sidan 29.

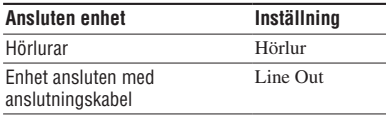

När du ansluter andra enheter, ställer du in de till "Line Out." När inställningen är "Line Out" kan inte volymen justeras och inställningen av "Sound" (Ljud) finns inte tillgänglig och fungerar inte.

- När medföljande hörlurar är anslutna till spelaren, kan du inte ställa in "Audio Out" till "Line Out." Om det är inställt till "Line Out," kan inte volymen justeras och ljudet förvrängs.
- Innan uppspelning vrider du ner volymen för ansluten enhet för att undvika att skada ansluten högtalare.

# Lagra annan data än **liudfiler**

Du kan överföra data från datorns hårddisk till denna spelares inbyggda hårddisk via Windows Explorer.

Spelarens inbyggda hårddisk visas i Windows Explorer som en extern drivrutin (som ett förvaringsutrymme som går att ta bort).

# **OBS!**

- Använd inte SonicStage när du använder spelarens hårddisk med Windows Explorer.
- Om WAV- och MP3-filer förs över till spelaren via Explorer, kan de inte spelas. Överför via SonicStage.
- Koppla inte från USB-kabeln när data förs över. Den data som överförs kan förstöras.
- Initiera inte spelarens hårddisk via datorn.

# Återställa fabriksinställningar

Återställ alla inställningar i MENU (MENY) till fabriksinställningar.

**1 När spelaren är i stopp-läge trycker du på MENU (MENY).**

MENU (MENY) visas.

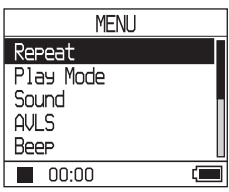

**2** Tryck på **↑** eller ↓ för att välja **"Format," och tryck sedan på .**

Formatfönstret visas.

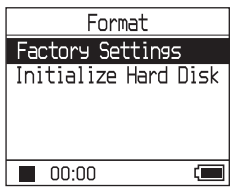

**3** Tryck på ►■ samtidigt som **du väljer "Factory Settings" (Fabriksinställningar)**

Fönstret för fabriksinställningar visas.

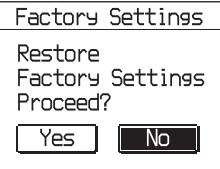

# **4 Tryck på för att välja "Yes" (Ja) och tryck sedan på .**

Meddelandet visas och sedan visas formatfönstret.

# Avbryta inställningen

I steg **4**, väljer du "No" (Nej) och trycker sedan på $\blacktriangleright$ . Bildskärmen Format visas. Tryck på MENU (MENY) för att återgå till menyvisningen.

Tryck och håll in MODE (LÄGE) eller tryck på MENU (MENY) i fönstret MENU (MENY) för att återgå till fönstret innan steg **1**.

# För att återgå till fönstret där du väljer MODE (LÄGE)

Tryck på MODE (LÄGE).

## **OBS!**

Du kan inte återställa fabriksinställningar under uppspelning.

# Initiera hårddisken

Du kan initiera spelarens inbyggda hårddisk. Om hårddisken initieras, raderas all ljuddata och all övrig data som sparats. Se till att bekräfta data som lagrats på hårddisken innan initiering sker.

Om låtar raderas vid initiering, känner SonicStage igen dem som låtar som kan föras tillbaka till datorn när spelaren ansluts till din dator. Därför ökar återstående överföringsräkning automatiskt.

## **1 När spelaren är i stopp-läge trycker du på MENU (MENY).**

#### MENU (MENY) visas.

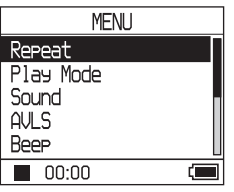

**2** Tryck på **↑** eller ↓ för att välja **"Format," och tryck sedan på .**

Formatfönstret visas.

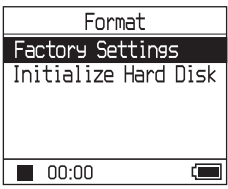

**3 Tryck på för att välja "Initialize Hard Disk" (Initiera hårddisk) och tryck sedan på .**

Fönstret för initiering av hårddisk visas.

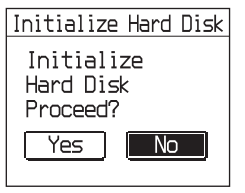

**4 Tryck på för att välja "Yes" (Ja) och tryck sedan på .**

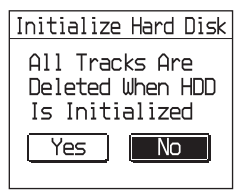

## **5** Tryck på **I<< för att välja "Yes"** (Ja) **och tryck sedan på .**

Meddelandet visas och sedan visas formatfönstret.

# Avbryta inställningen

I steg **5**, väljer du "No" (Nej) och trycker sedan på $\blacktriangleright$ . Bildskärmen Format visas. Tryck på MENU (MENY) för att återgå till menyvisningen.

Tryck och håll ner MODE (LÄGE) eller tryck på MENU (MENY) i fönstret MENU (MENY) för att återgå till fönstret innan steg **1**.

# För att återgå till fönstret där du valde MODE (LÄGE)

Tryck på MODE (LÄGE).

- Initiera inte spelarens hårddisk på datorn.
- Du kan inte formatera hårddisken under uppspelning.
- All ljuddata och andra filer än ljuddata raderas om spelaren initieras.

# Noteringar om kassering av enheten

Denna spelare har ett inbyggt, uppladdningsbart litiumjonbatteri. När spelaren skall kasseras skall du göra det på rätt sätt.

Vissa länder kan ha bestämmelser gällande kassering av det batteri som används i produkten. Vänligen rådfråga de lokala myndigheterna.

## **OBS!**

- Montera aldrig isär spelaren förutom när den skall kasseras.
- Var försiktig när du hanterar metalldelarna inuti, speciellt dess kant.

## För attta bort det inbyggda uppladdningsbara batteriet

- **1** För det INBYGGDA BATTERIETS brytare på undersidan av spelaren till OFF (FRÅN).
- **2** Ta bort de två skruvarna på undersidan.

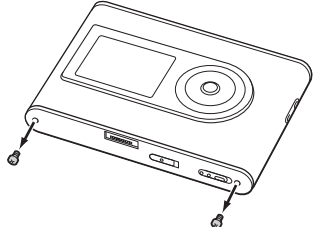

**3** Ta bort plattan på undersidan  $($  $)$  och USB-fästet (2). Använd vid behov verktyg som till exempel pincett.

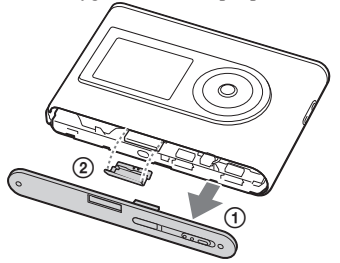

**4** För sidodelen  $($  $)$  och skruva ur de två skruvarna (2) på spelarens sida.

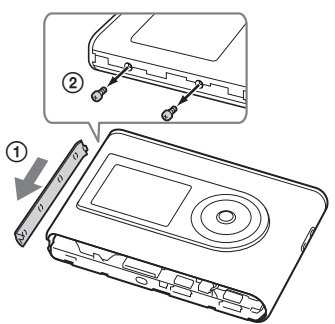

**5** Tryck in undersidan på spelaren med ditt finger och dra ut spelarens insida i pilens riktning nedan.

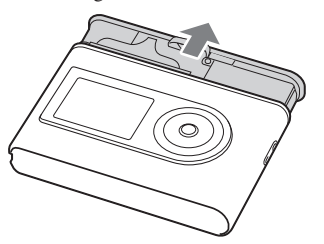

- Ytterligare information **Ytterligare information**
- **6** Skruva ur skruven på batteriets sida.

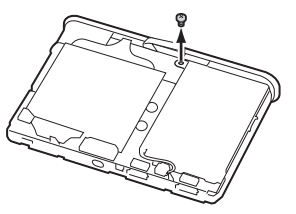

Ta bort det inbyggda batteriet.

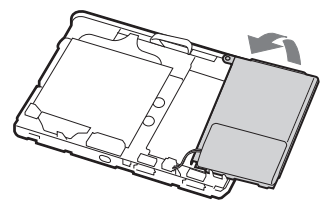

 Dra anslutningssladden mellan batteriet och spelaren för att dela anslutningen.

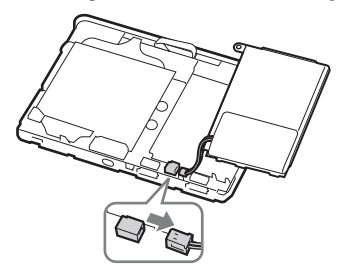

# Felsökning

Om du har problem med din spelare kan du försöka med följande lösningar.

- **1** Ställ in det INBYGGDA BATTERIETS brytare till OFF (FRÅN), och sedan till ON (TILL) igen. Datan försvinner inte när du ställer in den till OFF (FRÅN).
- **2** Kontrollera symptomen i "Felsökning".
- **3** Om problemet kvarstår, kontakta din närmaste Sony-återförsäljare.

# Ström

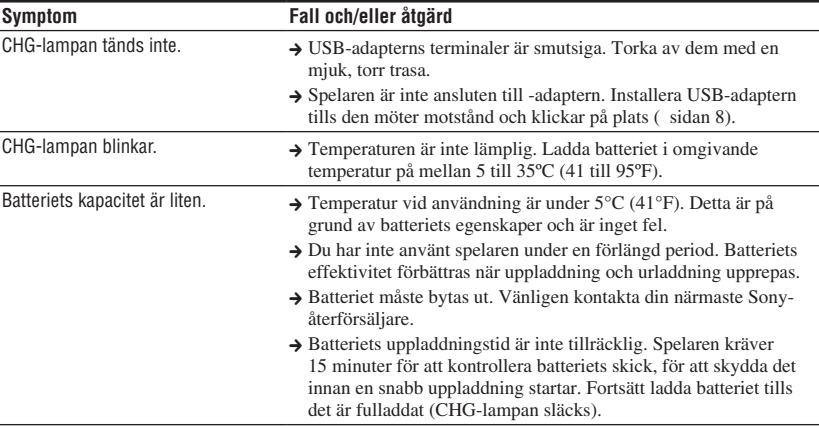

# Ljud

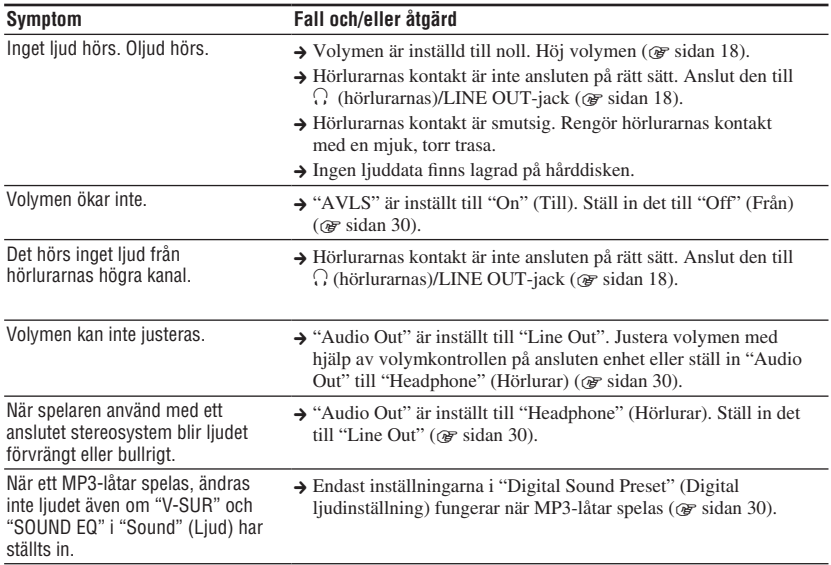

# Drift/Uppspelning

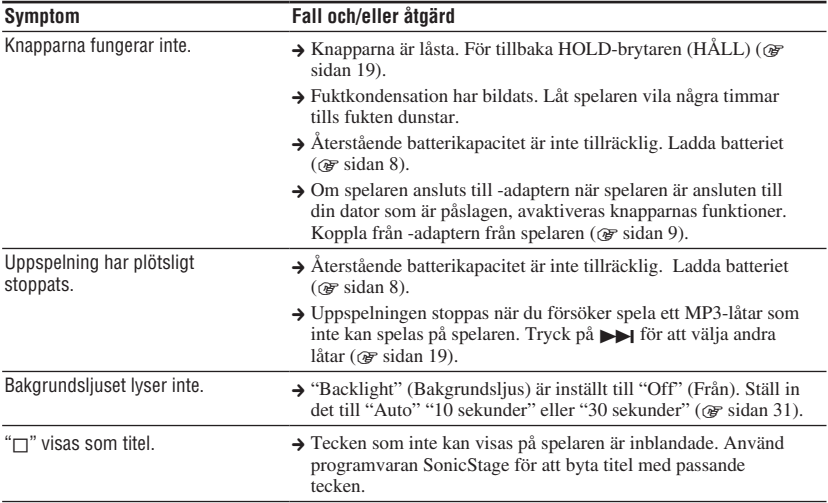

Bildskärmen stängs av.  $\rightarrow$  Bildskärmen stängs automatiskt av om den inte används under cirka 30 sekunder (vid användning av batteriet) eller cirka 3 minuter (vid användning av nätströmsadaptern) i stoppläge. När man bläddrar igenom låttitlar, etc., stängs bildskärmen av cirka 30 sekunder eller cirka 3 minuter efter att du bläddrat färdigt. Bildskärmen stängs också av när MENU (MENY) trycks och hålls in. Oavsett vilket trycker du på någon av knapparna för att slå på bildskärmen igen.

#### Anslutning till datorn/SonicStage

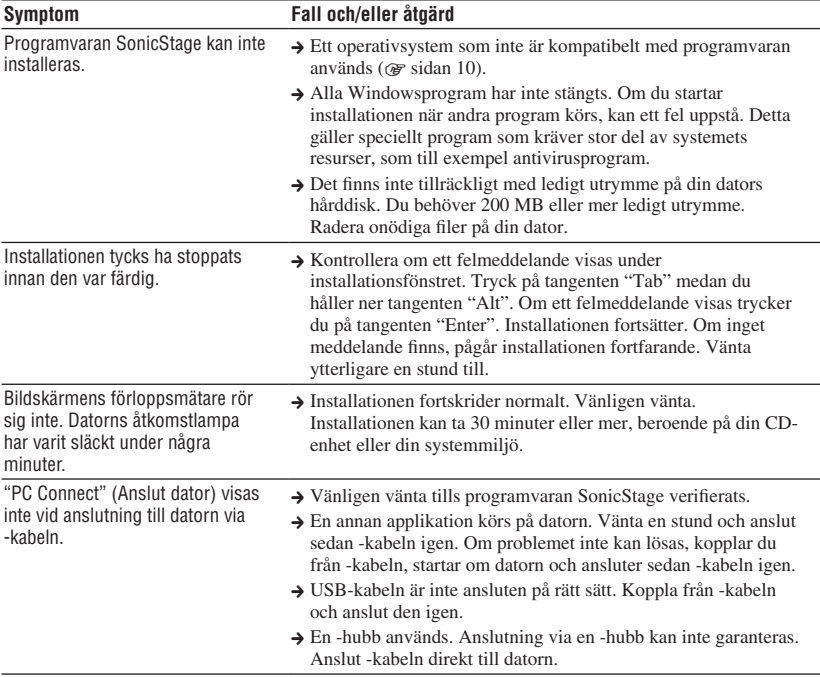

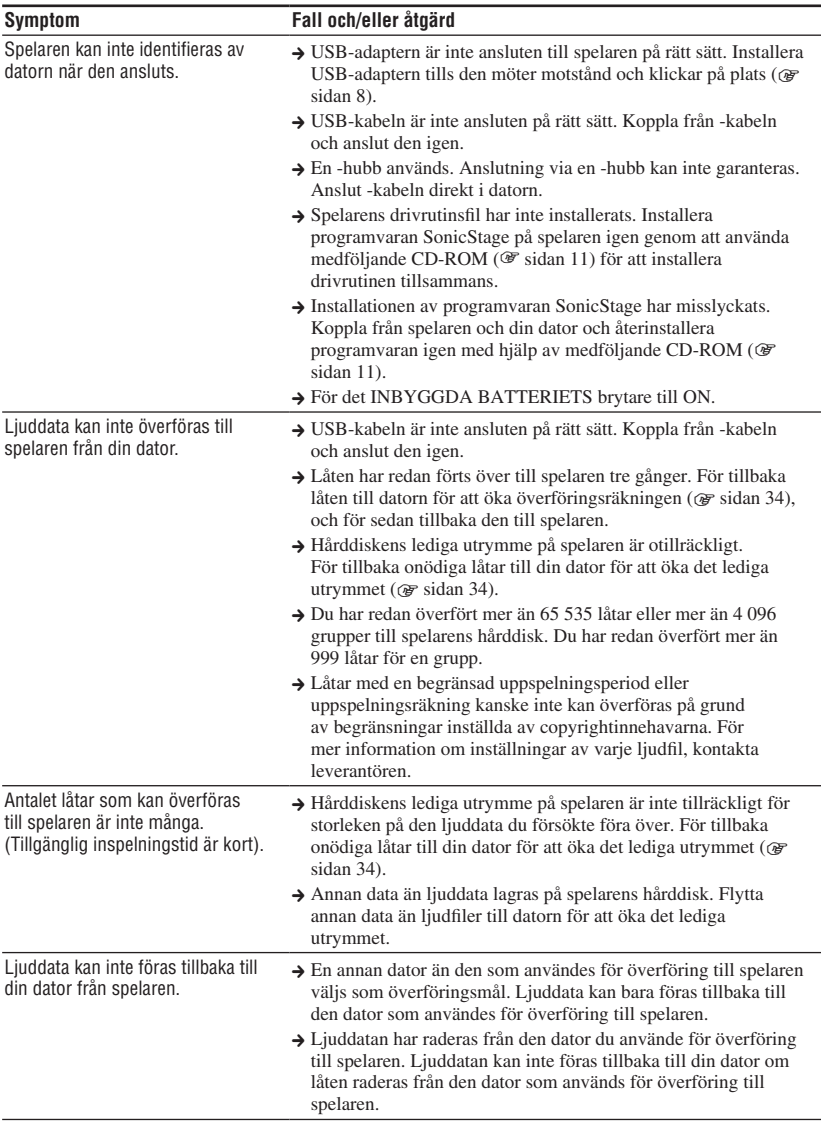

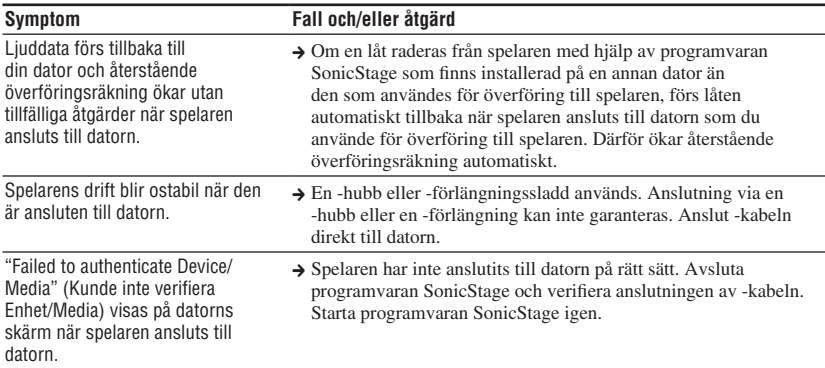

# Övrigt

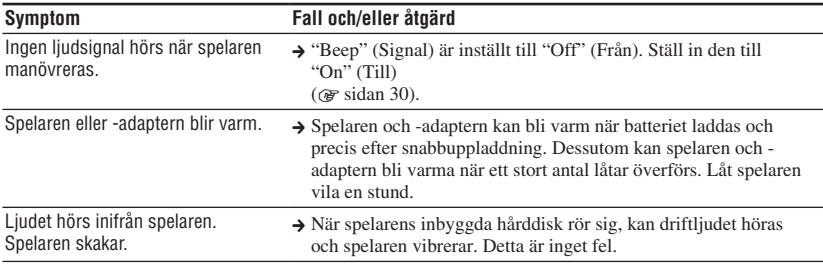

Ytterligare information **Ytterligare information**

# Felmeddelanden

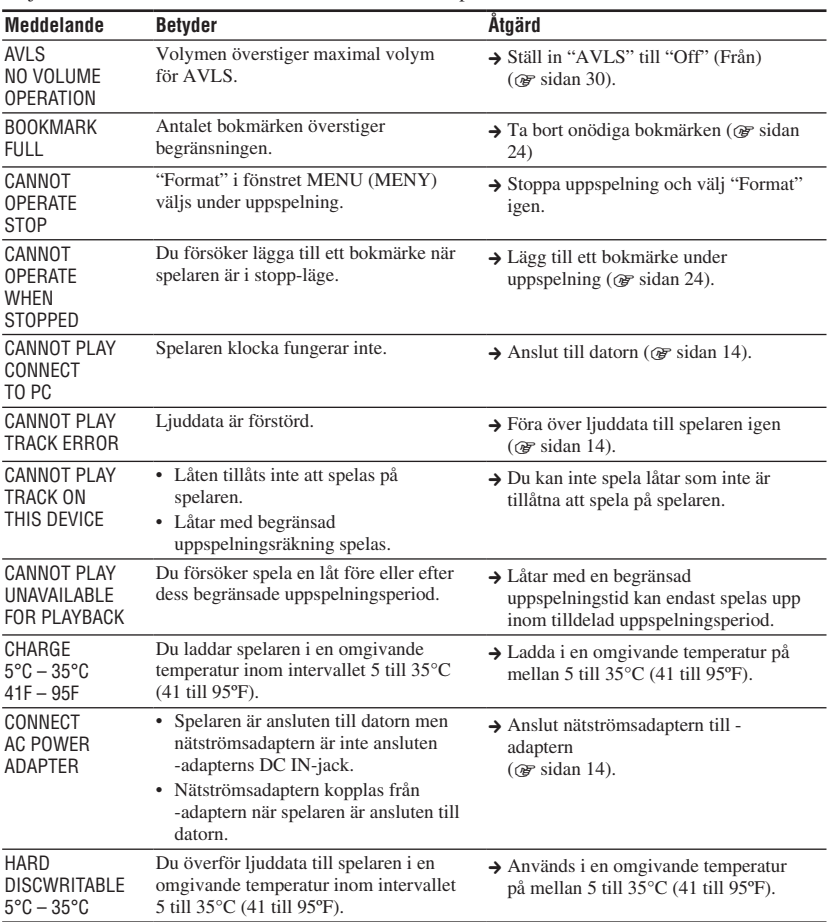

Följ instruktionerna nedan om ett felmeddelande visas på bildskärmen.

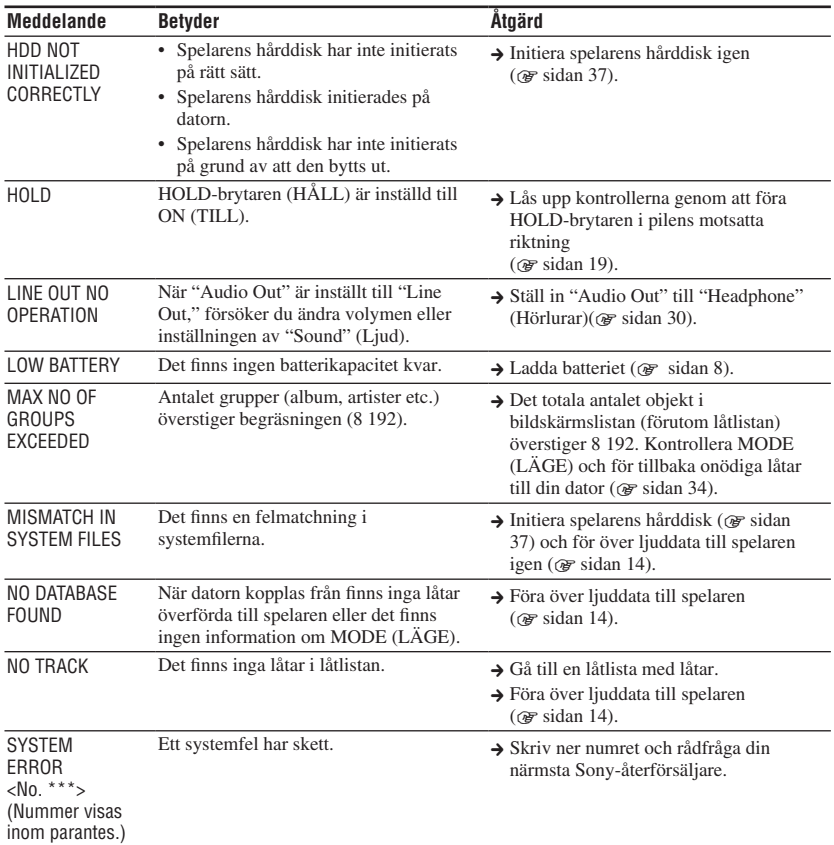

# Specifikationer

#### **Maximala antalet låtar (Cirka)\***

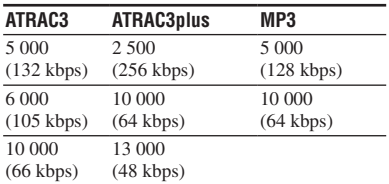

\* Vid överföring av fyra minuters låtar

#### **Samplingsfrekvens**

44,1 kHz (ATRAC3plus), 32/44.1/48 kHz (MP3)

#### **Ljudkomprimeringsteknologi**

Adaptive Transform Acoustic Coding3plus (ATRAC3plus), MPEG-1 Audio Layer-3 (MP3)

#### **Frekvensrespons**

20 till 20 000 Hz (ensignalsmått under uppspelning)

#### **Utmatning**

 (hörlurar)/LINE OUT\* : Stereo minijack/194 mV

\* Jacket används för både hörlurar och LINE OUT.

#### **Temperatur vid användning**

5 till 35ºC (41 till 95ºF)

#### **Strömkälla**

DC IN 6 V (från inbyggt, uppladdningsbart batteri)

#### **Batteriets livslängd (oavbruten uppspelning)**

ATRAC3plus-format (48 kbps):Cirka 30 timmar MP3-format (128 kbps): Cirka 22 timmar

#### **Mått**

Inkluderar inte utstående delar:

 $90.0 \times 62.1 \times 14.8$  (den tunnaste delen 13.8) mm (3 5/8 × 2 1/2 × 19/32 (den tunnaste delen 9/16) tum) (b/h/d)

Inklusive utstående delar:  $90.8 \times 63.4 \times 15.7$  mm  $(3\ 5/8 \times 2\ 1/2 \times 5/8 \text{ turn}) \text{ (b/h/d)}$ 

#### **Vikt**

Cirka 130 g (4.6 oz)

Patent i USA eller utomlands är licensierade av Dolby Laboratories.

Design och specifikationer kan ändras utan förvarning.

# Register

#### Symboler

 $\mathcal{O}$  (Album) 21  $\triangleq$  (Artist) 21 (Batteri) 9  $\mathcal{L}$  (Bokmärke) 24  $\Box$ (Grupp) 21  $\mathbf{H}$  (Nya låtar) 23 SHUF (Spela upp enhet shuffle play) 26 SHUF (Shuffle play) 26 (Spela uppspelningsenhet) 26  $\sqrt{\mathbf{H}}$  (Stil) 21  $\leftarrow$  (upprepa) 28 1 (En uppspelning) 26 1 Låt 26

# A

Album 23 Anpassa 30, 32 Arena 30 Artist 23 ATRAC3plus 19 Audio Out 30, 35 Avinstallera 11 AVLS 30

# B

Bakgrundsljus 31 Batteriets livslängd 9 Bithastighet 13, 20 Bokmärke 23 Bärpåse 6

# C

CD-ROM (SonicStage) 6 Club 30

# D

Dator 10 Digital ljudinställning 30, 33

# E

En uppspelning 26 Engelska 31 Enkel kinesiska 31

# F

Franska 31

# G

Grupp 23 Gruppera låtar 21

#### H

Heavy 30 Hitta början av låten 20 HOLD-funktionen (HÅLL) 19 Hörlurar 30, 35 Hörlurar 6

## I

Inbyggt uppladdningsbart batteri 8 Italienska 31

#### J

Japanska 31 Jazz 30

# K

Kontrast 30 Koreanska 31

## L

Laddningstid 8 Line Out 30, 35 Live 30 Ljud 30 Ljud EQ 30 Låtar med en begränsad uppspelningsperiod 46 Låtar med en begränsad uppspelningsräkning 46

# M

MODE (LÄGE) 21 MP3 19 My Library (Mitt bibliotek) (SonicStage) 12, 14, 34

#### N

Negativ 31 Normal uppspelning 26 Nya låtar 23 Nätströmsadapter 6, 8

# O

Omvänd bildskärm 31 Övrigt 23

# P

Pop 30 Positiv 31

# S

SHUF enhet 26 Shuffle play 26 SHUF låtar 26 Signal 30 SonicStage 11 Spanska 31 Spela upp bokmärkt låt 24 Spela uppspelningsenhet 26 Spelarens bildskärm 7, 20 Språk 31 Stil 23 Stopp 20 Studio 30 Sök (SonicStage) 16, 17 Sök 20

# T

Ta bort det inbyggda uppladdningsbara batteriet 39 Traditionell kinesiska 31 Tyska 31

# U

Unik 30 Upprepa uppspelning 28 Uppspelningsenhet shuffle play 26 Uppspelningsenhet 27 Uppspelningsläge 26 USB-adapter 6, 8, 14 USB-kabel 6

# V

Volym 18 V-SUR 30

#### W

Windows Explorer 36

http://www.sony.net/

Sony Corporation